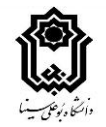

## **شیوه نامه برگزاری آزمونهای پایان ترم 992 دانشگاه بوعلی سینا**

با هدف مستندسازی و همچنین امکان بررسی و پاسخگویی،آزمونهای پایان ترم تنها در بستر سامانه های درس افزار و فرادید برگزار میگردد. در این راستا:

- برای امتحان های چهار گزینه ای و جواب کوتاه تشریحی سامانه فرادید توصیه میگردد.
- برای امتحانهای تشریحی نیازمند آپلود فایل یا نگارش تشریحی (در دو قالب آزمون یا تکلیف)، سامانه درس افزار مناسب است.
	- در موارد خاص نیز امکان برگزاری امتحان در بستر ادوب کانکت به صورتی شفاهی وجود دارد.

برای استفاده مناسب و کاهش دشواریهای برگزاری آزمون در سامانه درس افزار، **سه سامانه اختصاصی )موازی( آزمون** طراحی شده است که آدرس دسترسی آنها در جدول زیر آمده است. این سه سامانه تنها برای برای آزمون قابل استفاده هستند و امکان آپلود محتوای درسی در آنها وجود ندارد.

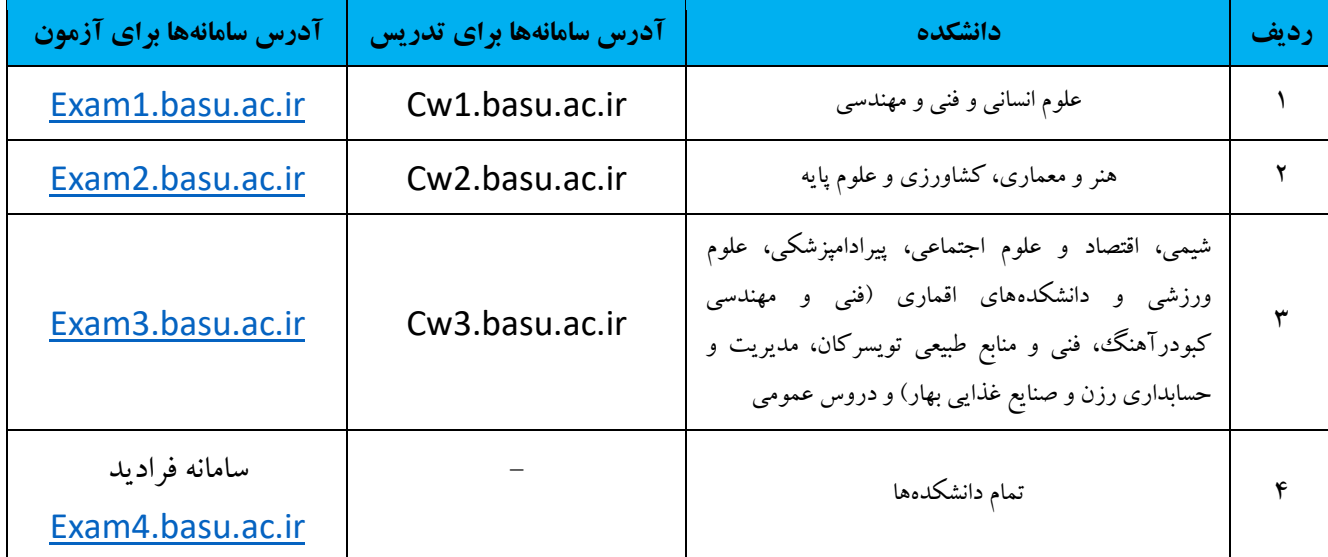

ملاک شرکت در آزمون، گزارش ورود دانشجو به یکی از سامانههای فرادید یا درس افزار میباشد. لذا صورتجلسه امتحان میبایست مطابق گزارش این سامانه ها باشد.

- همچنین برای دسترسی به سامانه های آزمون از صفحه اصلی دانشگاه ◄درگاه خدمات رسانی ◄ سامانه آزمون مجازی می توان اقدام کرد.

- سواالت آزمون در سامانه «درس افزار« الزاماً باید در زبانه »پرسش ها« ایجاد شود، نه در قسمت دستورالعمل یا توضیحات آزمون.

- آزمون های تنظیم شده مدرسان گرامی، توسط تیم پشتیبان مرکزی، یک روز قبل از امتحان برای بررسی هر گونه مشکالت احتمالی بررسی می شوند؛ بدیهی است مشکالت به نحو مقتضی اطالع رسانی شده یا توسط تیم پشتیبان رفع می شود.
- صورتجلسه برگزاری آزمون از طرف آموزش در اختیار استاد درس قرار داده میشود و استاد پس از برگزاری آزمون حضور و غیبت دانشجویان را در صورتجلسه مذکور مشخص کرده و پس از امضا به آموزش دانشکده تحویل میدهد.
- به علت تغییر زمان برخی آزمون ها برای بهینه سازی ترافیک سامانه های آزمون، در سامانه فرادید حتماً زمان پیشفرض آزمون با زمان ارائه شده در سامانه گلستان )گزارش 464( تطبیق داده شود و در صورت مغایرت زمان آزمون در فرادید متناسب با زمان آزمون در سامانه گلستان تنظیم شود.

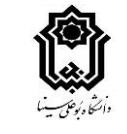

- راه ارتباطی با پشتیبانان مرکزی به شرح زیر می باشد:

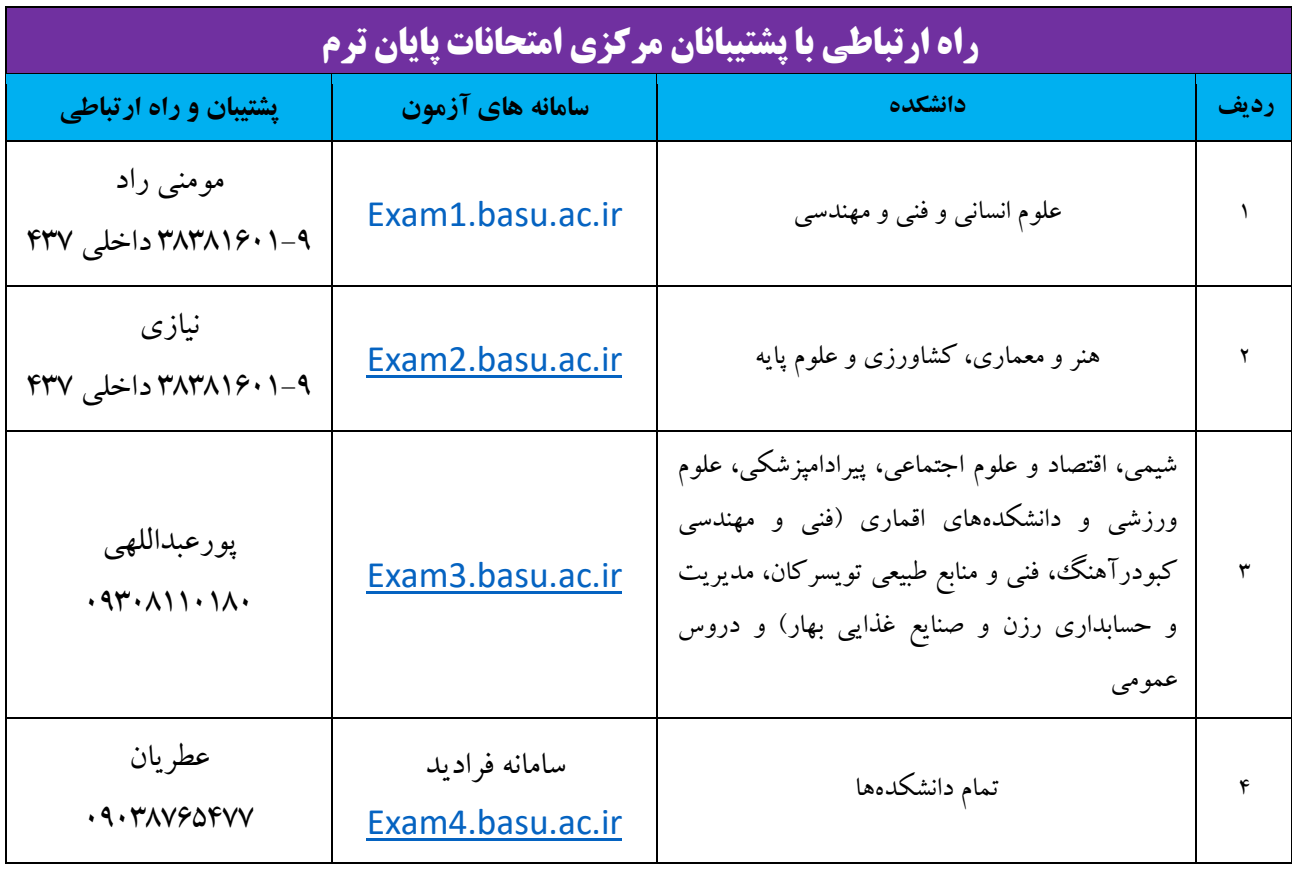

## **توصیه به استادان محترم:**

- ضروری است اساتید محترم به روشهای مناسب، سامانه مورد استفاده برای آزمون را به دانشجویان کالس اطالع رسانی نمایند.
	- نسبت به تنظیم صحیح زمان شروع و پایان آزمون در سامانه ها مطمئن شده و سپس اقدام به انتشار آن شود.
- در صورتی که برای امتحان نیاز به آپلود فایل از سوی دانشجویان باشد، زمان ارسال و بستر آپلود فایل به طور دقیق به دانشجویان اطالع رسانی شود. در موارد بسیار ضروری، یک راه جایگزین جهت جلوگیری از تضییع حق دانشجو پیش بینی گردد.
- برای آشنایی اعضای هیات علمی و مدرسان گرامی کارگاه های آموزشی نحوه طراحی آزمون برگزار شده است. در صورت نیاز میتوانید به فایل ضبط شده آنها به آدرس http://edu.basu.ac.ir/epm/workshop مراجعه نمایید.
- استادان محترم برای ایجاد آزمون در سامانه فرادید، در صورت نیاز میتوانند سئواالت را در فرمت قابل قبول وارد نموده و برای آپلود به کارشناس پشتیبان دانشکده ارسال نمایند.
- الزم است اساتید محترم در زمان برگزاری امتحان از طریق سامانه بر روند برگزاری آزمون نظارت داشته باشند تا در صورت بروز مشکل بتوانند به موقع اقدام نمایند.
	- امکان بازگشت به عقب و بررسی مجدد سواالت )حداقل چند سوال که دانشجو در آنها تردید پاسخگویی دارد( فراهم شود.
		- با در نظر گرفتن احتمال قطعی برق در هر نقطه از کشور، مساعدت بیشتری با دانشجویان صورت پذیرد.

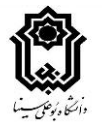

- ضروری است راه های ارتباطی مناسب با دانشجویان توسط اساتید محترم در نظر گرفته شود تا در صورت بروز هرگونه مشکل در زمان آزمون، دانشجویان بتوانند با استاد در تماس باشند.
- اساتید محترم پس از برگزاری امتحان الزم است نسبت به ثبت غیبت امتحانی دانشجویان در سامانه گلستان اقدام نموده و در صورت بروز هرگونه مشکل با آموزش دانشکده هماهنگ نمایند.

**توصیه به دانشجویان گرامی:**

- برای اطالع از ساعت امتحان دروس خود از تاریخ دوشنبه 99/11/6 به سامانه آموزشی گلستان مراجعه نمایید و با گزارش 428 کارت آزمون را از سامانه دریافت نمایید. برای کاهش ترافیک دسترسی به سامانه ها، ساعات امتحانی برخی از آزمون ها در همان روز امتحانی نسبت به برنامه ابتدای نیمسال جابجا شده است. لذا ضروری است برنامه امتحانات حتما از گزارش فوق دریافت گردد.
	- با هماهنگی استاد درس از سامانه مورد استفاده برای آزمون اطالع پیدا کنید.
- از ساعت دقیق شروع امتحان خود در سامانه ها مطمئن شوید. ممکن است برخی امتحان ها با تاخیر چند دقیقه ای آغاز شوند یا آزمونی در دو بخش چهار گزینه ای و تشریحی برگزار شود.
	- در زمان آزمون در محل مناسبی باشید و از اتصال و سرعت اینترنت مطمئن شوید.
	- برای امتحان از مرورگر کروم ) Chrome )استفاده کرده و در قسمت تنظمات مرورگر گزینه site desktop را انتخاب کنید.
		- برای مواجهه با مشکل قطعی ناگهانی برق از دستگاه های دارای باتری )موبایل، لب تاب، ...( استفاده کنید.
- در صورت برگزار امتحان در سامانه درس افزار، اگر در زمان مقرر شده آزمون برای شما قابل مشاهده نیست، دیگر زبانه ها )ماژول ها، نتایج،...) را چک نموده و صفحه خود را به روز رسانی نمایید.
- برای مواردی که نیاز به اسکن برگه و فرستادن آن برای استاد می باشد برای کاهش حجم، ساخت یک فایل pdf و آپلود سریعتر آن از نرم افزار Camscaner استفاده نمایید. روش کار با این نرم افزار را از قبل تمرین نمایید.
	- در صورت ضرورت میتوانید با کارشناس پشتیبان تماس گرفته و در مورد نحوه حل مشکالت احتمالی راهنمایی بگیرید.
		- بعد از تمام شدن آزمون و پاسخگویی به سواالت حتما گزینه »اتمام آزمون« را بزنید.
- چنانچه دانشجو در ساعت امتحان غایب باشد، در سریعترین زمان ممکن با استاد درس در این زمینه هماهنگی های الزم را انجام دهد.

**»موفق باشید«**